The Williamsport Crosscutters will be using Live Source for all of our auctions, both in stadium and during the off-season. Follow the steps below to get the app set up and ready to BID!

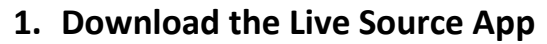

Search 'LiveSource' in the App store or Google Play and download the app.

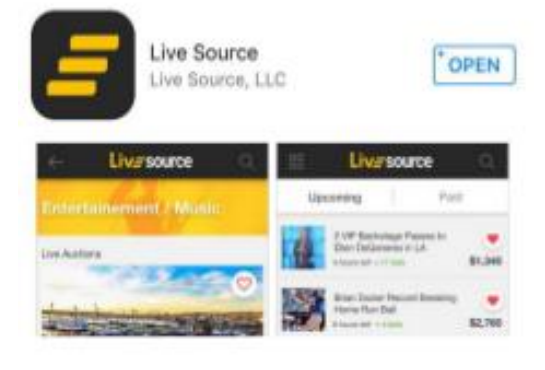

## **2. Register**

Once in the app, click on the icon in the top right corner to register. You MUST enter credit card information in order to bid.

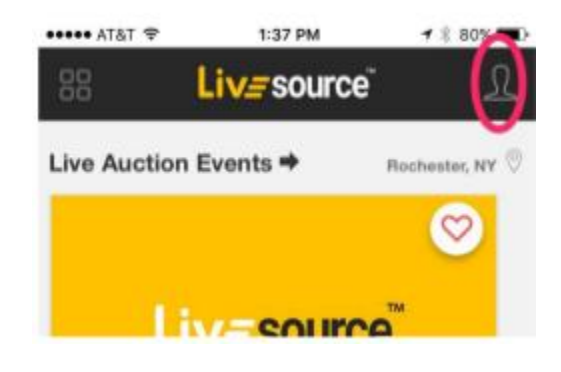

## **3. Select Williamsport, PA as Location**

If you're outside of Williamsport, you'll need to set Williamsport, PA as your location in order to view our auctions. If you're in Williamsport, it should automatically set to Williamsport for you!

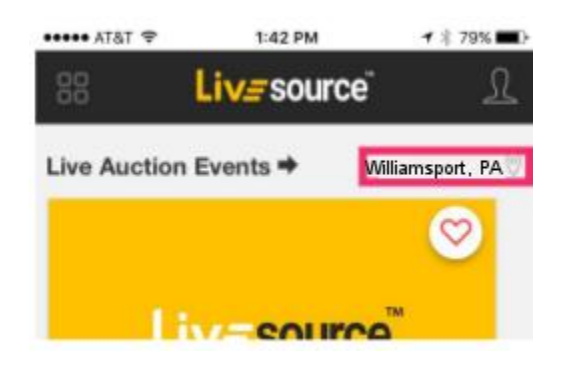

## **4. Browse our Auctions and BID!**